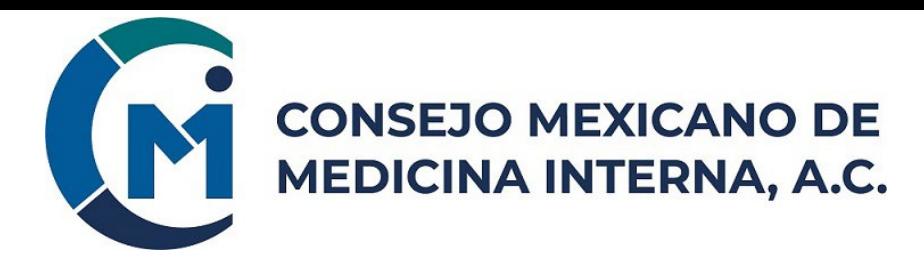

## **INSTRUCCIONES PARA PRESENTAR EL EXAMEN VIRTUAL**

**1.-** Estar al pendiente de su correo electrónico, donde recibirá días antes de la fecha del examen **las indicaciones para conectarse el día del examen**, así como sus credenciales individuales (Usuario y Contraseña) para poder presentarlo. De igual forma se darán instrucciones más detalladas y precisas sobre la plataforma del examen.

**2.-** Tener a la mano el día del examen su identificación con fotografía, preferentemente su cédula profesional, la cual se le solicitará mostrar a través de cámara Web.

- **3.-** El examen en la plataforma se dará el tiempo suficiente para poder responderlo.
- **4.-** El Horario de registro será a las 8:00 am (Hora del centro CDMX).

## **Equipo de cómputo, red y recursos mínimos**

- $\checkmark$  Computadora personal: Memoria RAM 8 GB
- $\checkmark$  Navegador: Chrome / Firefox / Edge / Safari (últimas versiones)
- $\checkmark$  Red: ancho de banda de 30 Mbps. (recomendable más de 30 Mbps)
- Webcam y micrófono **integrados en el equipo** (NO externos conectados por cable)

## **Sugerencias para una mejor experiencia al realizar el examen.**

- Desconectar de la red (LAN o Wifi) cualquier equipo o dispositivo que no sea la computadora destinada para realizar examen.
- De preferencia, conectar la computadora al modem mediante un cable Ethernet, y deshabilitar la conexión inalámbrica Wifi de la computadora.
- Deshabilitar las actualizaciones del sistema operativo (Windows o Mac) de la computadora.
- NO abrir más programas además del navegador donde realizará el examen.
- Estar en un ambiente iluminado, apartarse de los lugares con ruido y evitar interrupciones. No se puede interactuar ni hablar con nadie.

## **¡..ÉXITO..!**